**تم تحميل الملف من موقع البوصلة التقنية [www.boosla.com](http://www.boosla.com/)**

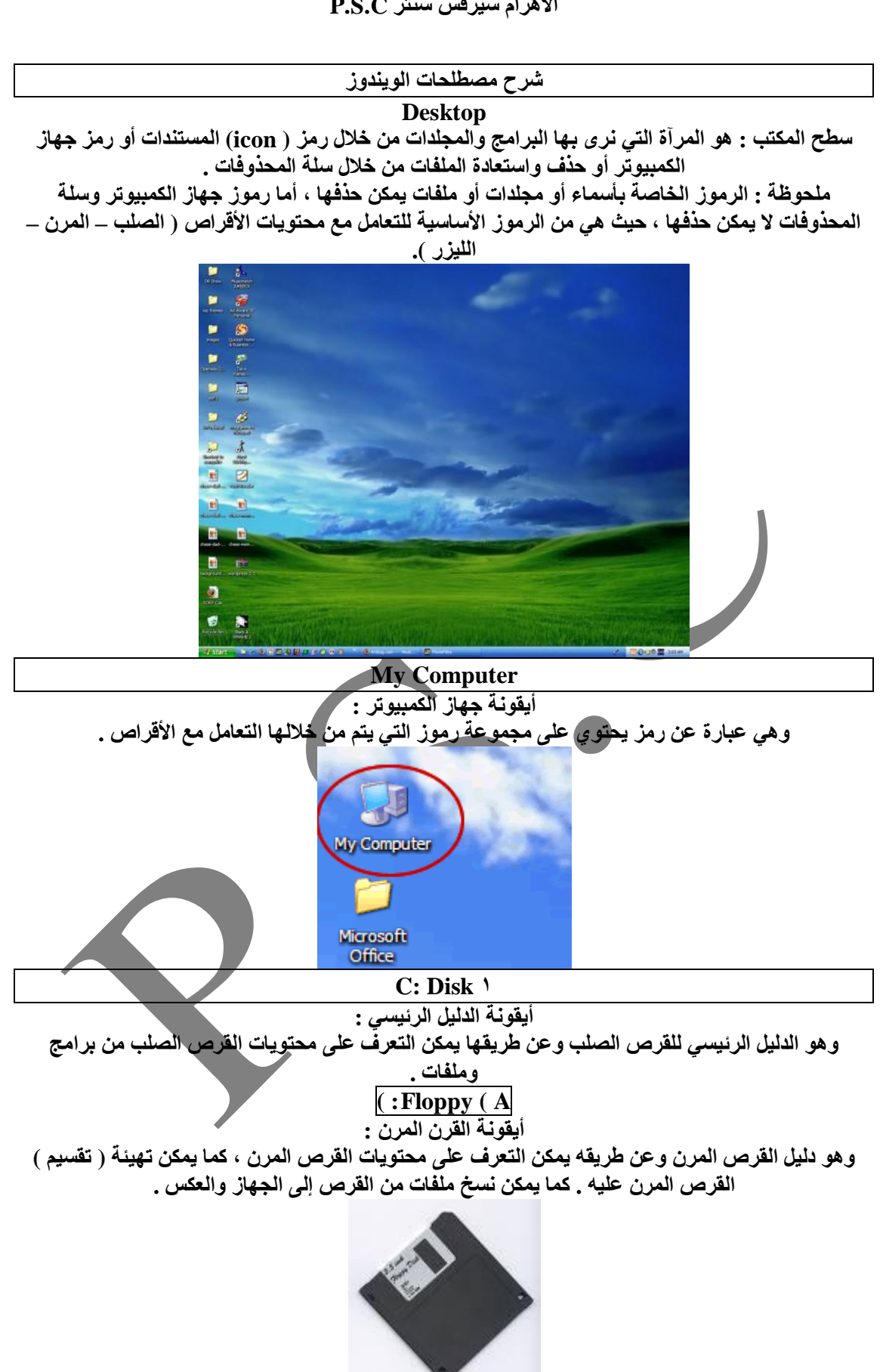

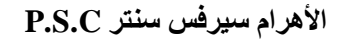

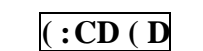

**أیقونة القرص اللیزر :** و هو دليل القرص الليزر ، وعن طريقه يمكن عرض محتويات القرص الليزر والتعامل معه وتحميل البرامج **على الجھاز**

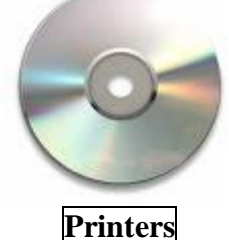

**أیقونة الطابعات:**

وعن طريقها يمكن تعريف الطليعة ، وكذلك إمكانية إلغاء أمر الطباعة في أي وقت ، وحذف تعريف الطابعة

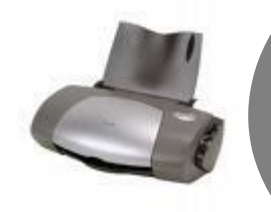

**Control Panel**

أيقونة لوحة التحكم : هذا الرمز يمكن من خلاله التحكم في أكبر قدر ممكن من الأجهزة المتصلة بالحاسب الآلي من طابعة أو ماسح ضوئي أو فأرة أو لوحة مفاتيح أو كرت الصوت أو كرت الشاشة والتحكم في التاريخ **والوقت وفي إعدادات الخطوط وما إلى ذلك**

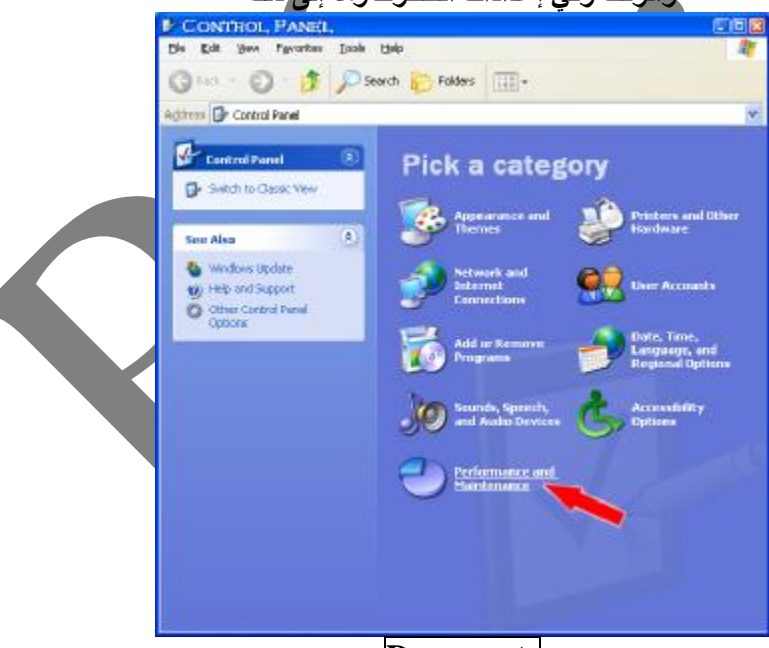

# **Documents**

**أیقونة حافظة المستندات :**  هو عبارة عن مجلد على سطح المكتب يخصص لحفظ الملفات التي إنشاءها حفظها عند استخدامك برامج **التطبیقات (office (مثل الملفات التي تنشأھا وتحفظھا عند استخدامھا برامج Word أو Excel Recycle bin أیقونة سلة المحذوفات :** يعتبر مكان مؤقت لتخزين الملفات المحذوفة ، والتي يمكن عن طريقها إعادة تلك إعادة تلك المجلدات أو

الملفات مرة أخرى لمكان حفظها السابق في حالة احتياج المستخدم إليها مرة أخرى ، وفي حالة ا لتأكد من

عدم احتياج المستخدم لتلك المجلدات أو الملفات ، فيتم تفريغ سلة المحذوفات من تلك المجلدات أو الملفات حتى لا تتراكم في الذاكرة ، ، مما تعمل على شغل جزء كبير من هذه الذاكرة الموجودة على القرص الصلب .

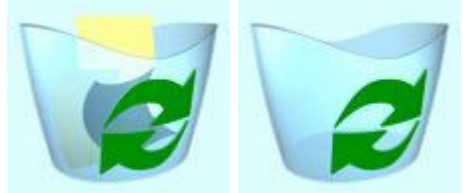

**Internet neighborhood**

**أیقونة حوار شبكة الاتصال : ھو عبارة عن رمز موجود على سطح المكتب ھو خاص بالشبكات حیث یستخدم ھذا الرمز للتعامل مع جمیع** محركات الأقراص للأجهزة المتصلة معك في شبكة ، فعندما يتم الضغط عليه مرتين بالماوس نلاحظ استعراضٌ **الأجھزة الموجودة ضمن مجموعة عملك وكل الأجھزة المتصلة بالشبكة**

**Internet Explorer**

**أیقونة مستعرض صفحات الإنترنت :**  هو عبارةٍ عن رمز موجود على سطح المكتب هو خاص بشبكات الإنترنت العالمية حيث عن طريق هذا **البرنامج یتم استعراض صفحات الإنترنت**

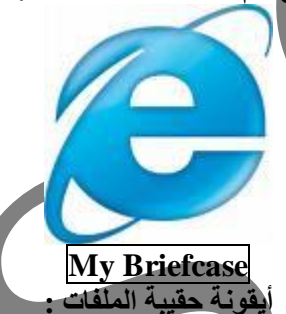

**ھو عبارة عن المكان المخصص لحفظ ملفات الشبة على الجھاز الرئیسي لمستخدمي الشبكة كما یمكن أن تستخدم كمكان لحفظ ملفات المستخدم العادي على جھاز لا یتصل بشبكة**

> **Online Services أیقونة الخدمات المباشرة : یحتوي ھذا المجلد على أدوات مساعدة للتعریف بشبكة الإنترنت**

**Taskbar شریط المھام/ :**

يوجد في أسفل النوافذ windows حيث يؤمن انطلاق العمل مع النظام وإدارته ، بالإضافة إلى زر أبدأ ( start) الموجود على هذا الشريط ، عند فتح أي ملف أو نافذة يظهر زر جديد في ذلك الشريط وعن طريقه يمكن فتح البرنـامج أو الملف ، ممـا يسـهل عمليـة التبديل بين النوافذ التي تم فتحـها . ومن ضمن محتويات شريط المهام ، موَشر الوقت عند الضغط مرتين بالماوس يظهر خصائص التاريخ والوقت وبالتالي بمكن **التحكم في تلك الخصائص**

**Start**

**زر البدء :** يوجد هذا الرمز في شريط المهام حيث يمكن من خلاله تشغيل برنامج أو إيجاد ملف بسر عة

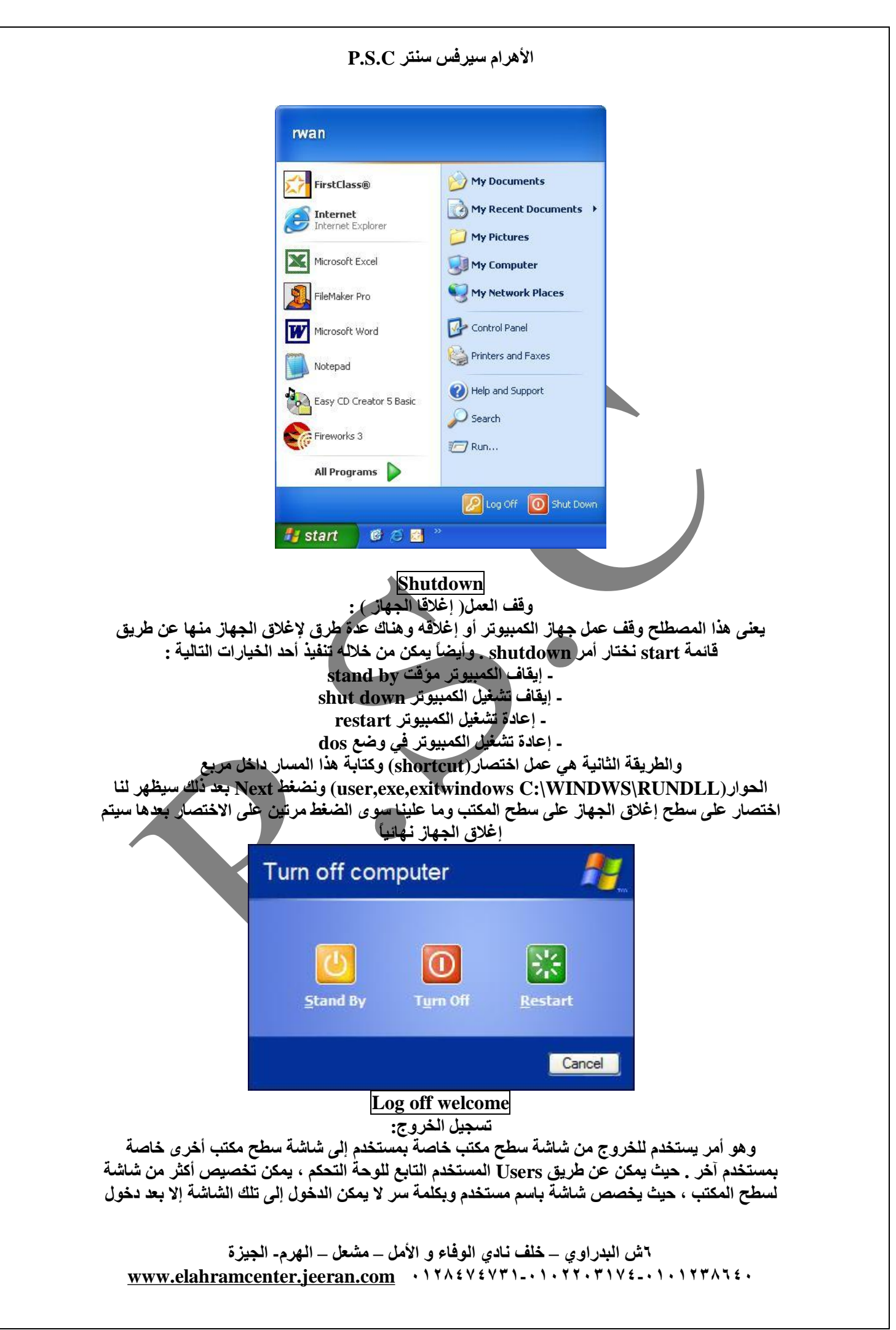

**الأھرام سیرفس سنتر C.S.P ٦ش البدراوي – خلف نادي الوفاء و الأمل – مشعل – الھرم- الجیزة [www.elahramcenter.jeeran.com](http://www.elahramcenter.jeeran.com) ٠١٢٨٤٧٤٧٣١-٠١٠٢٢٠٣١٧٤-٠١٠١٢٣٨٦٤٠** كلمة السر ، وعليه يصعب على أي مستخدم آخر الدخول عل المجلدات والملفات الموجودة على تلك الشاشة ( سنوضح بالتفصيل كيفية تخصيص شاشة لسطح المكتب باسم مستخدم وبكلمة سر ، وذلك بآخر المذكرة ). **Run تشغیل :**  و هو أمر تشغيل Run الذي يمكن من خلاله تشغيل العديد من الملفات التي تعمل مع نظام التشغيل وأيضاً فتح المستندات والمجلدات ، ولاستخدام هذا الأمر لابد من كتابة اسم الملف المراد فتحه وتحديد مساره . حتى يتمكن لهذا الأمر من قراءة هذا الملف وفتحه بسهوله. وأيضاً يمكن من خلال هذا الأمر التعامل مع العديد من **أوامر النظام كمعرفة مواصفات الجھاز بكتابة ھذا الأمر (dxdiag( Help تعلیمات( مساعدة ویندوز):** وهي مساعدة windows التي يوفرها برنامج ويندوز لمعرفة ملفات التشغيل وأسرار النظام وكل خبايا هذا البرنامج والتعامل معها بسهولة ويسر وهي تشبه الكتالوج التي يأتي مع أي جهازك لمعرفة طريقة تشغيله **حیث یتكون ھذا الأمر من ثلاث طرق وھم : - إیجاد الموضوع المطلوب عن طریق المحتویات contents - إیجاد الموضوع المطلوب عن طریق الفھرس index - إیجاد الموضوع المطلوب عن طریق إیجاد الكلمات بالبحث search Find البحث :** هذا الأمر. هام جداً ، حيث عن طريقه يمكن الوصول لأي ملف محفوظ بأي برنامج أو فهرس ، حتى إذا لم يتذكر. المستخدم اسم المجلد أو البرنامج ، فيمكن الوصول إليه باستخدام أمر بحث مجرد معرفة اسم الملف أو جزء من الاسم ، كما يمكن الوصول إلى الملف إذا لم يتذكر المستخدم اسمه أو جزء من الاسم ، ويتم الوصول إليه **بمجرد كتابة كلمة أو أي بیان من محتویات الملف . وھذا الأمر یتیح لك البحث عن التالي : - الملفات أو المجلدات folders or files - الحاسبات المتصلة معك بالشبكة computer - البحث في الإنترنت internet the on Setting إعدادات :** تتحكم هذه القائمة في إعدادات برنامج windows وإعدادات جهاز الحاسوب والأجهزة الملحقة به وتحتوى **ھذه القائمة على مجموعة من العناصر منھا . - مجموعة برنامج لوحة التحكم : panel control - التحكم في الطابعات :printers - إعدادات شریط المھام وقائمة البدء : taskbar &start menu - خیارات عرض المجلد option folder - إعدادات سطح المكتب active Desktop Documents المستندات :**  هذا الأمر يؤدي إلى الكشف عن آخر ملفات تم فتحها من قبل المستخدم من خلال برامج متعددة ، وعن طريقها **یمكن فتح الملف باتباع الآتي : - الضغط على start - اختیار مستندات document - ستظھر مجموعة آخر ملفات تم التعامل معھا من قبل المستخدم . - لفتح أي ملف یتم الضغط علیھ . Favorites المفضلة : وھي المكان الذي تفضلھ في حفظ أعمالك من ملفات ومجلدات وصفحات الإنترنت . Programs البرامج :**  هذا ألأمر من خلاله يمكن من خلاله تشغيل أكبر قدر ممكن من البرامج التي تعمل تحت بيئة هذا النظام ومن

**ضمنھا excel – word ألخ ویتم ذلك بإتباع الآتي : - الضغط على زر البدء start اختیار programs - ستظھر مجموعة البرامج ا لتي تعمل تحت بیئة الـ windows - یتم الضغط على اسم البرنامج المراد فتحھ للتعامل معھ . Windows update المفضلة : ھذا الأمر یستخدم لتطویر وتحدیث برنامج windows عن طریق شبكة الإنترنت . Open office document فتح الملفات المحفوظة بمجلد My document ھذا الأمر یستخدم لفتح جمیع الملفات ( المستندات ) التي أنشأھا المستخدم ببرامج الـ office . New office فتح مستندات جدیدة ببرامج الأوفیس : ھذا الأمر یستخدم لفتح جمیع مستندات جدیدة ببرامج الـ office Format: A تھیئة القرص المرن ( تقسیم ) :** يستخدم هذا الأمر لعمل تقسيم للقرص المرن ، وذلك حتى يكون جاهز لحفظ ملفات على القرص ، مع ملاحظة **في حالة تنفیذ ھذا الأمر لقرص علیھ معلومات سیتم حذفھ بالكامل Find files or folders بحث عن مجلدات أو ملفات :**  هذا الأمر. هام جداً ، حيث عن طريقه يمكن الوصول لأي ملف محفوظ بأي برنامج أو فهرس ، حتى إذا لم يتذكر المستخدم اسم المجلد أو البرنامج ، فيمكن الوصول إليه باستخدام أمر بحث مجرد معرفة اسم الملف أو جزء من الاسم ، كما يمكن الوصول إلى الملف إذا لم يتذكر المستخدم اسمه أو جزء من الاسم ، ويتم الوصول إليه **بمجرد كتابة كلمة أو أي بیان من محتویات الملف Explore برنامج المستكشف : یستخدم ھذا الأمر لإنشاء مجلدات فرعیة من المجلد الرئیسي :C بحیث یخصص كل مجلد لنوعیة معینة** متجانسةً من الملفات حتى يسهل عملية الحفظ ، وكذلك عملية البحث عن ملفات بأسرع وقت وبنظام دقيق **Regional settings التحكم في لغة نمط الأرقام style numeral :** يستخدم هذا الأمر في كيفية التحكم في نمط لغة الأرقام ) حيث يمكن التحكم في لغة الأرقام بحيثٌ تصبح ( عربي **أو إنجلیزي – موضوعي " عربي وإنجلیزي ") Short cut اختصار :**  يعني هذا الأمر هو إنشاء رمز للبرنامج أو الملف يظهر على سطح المكتب حتى يسهل على المستخدم التعامل معه وتشغليه بمجرد الضغط عليه مرتين بالماوس بدلا من عملية الاختيار من قائمة start '' أبدأ '' والبحث **عنھ بأي قائمة فرعیة . Background خلفیة سطح المكتب :**  وهي عبارة عن خلفيات يوفرها ويندوز للمستخدم بإضافة خلفيات ذات أشكال عديدة تظهر سطح المكتب بشكل **ممیز ویمكن أیضاً إضافة بعد الصور والأشكال كخلفیة للشاشة**

**الأھرام سیرفس سنتر C.S.P**

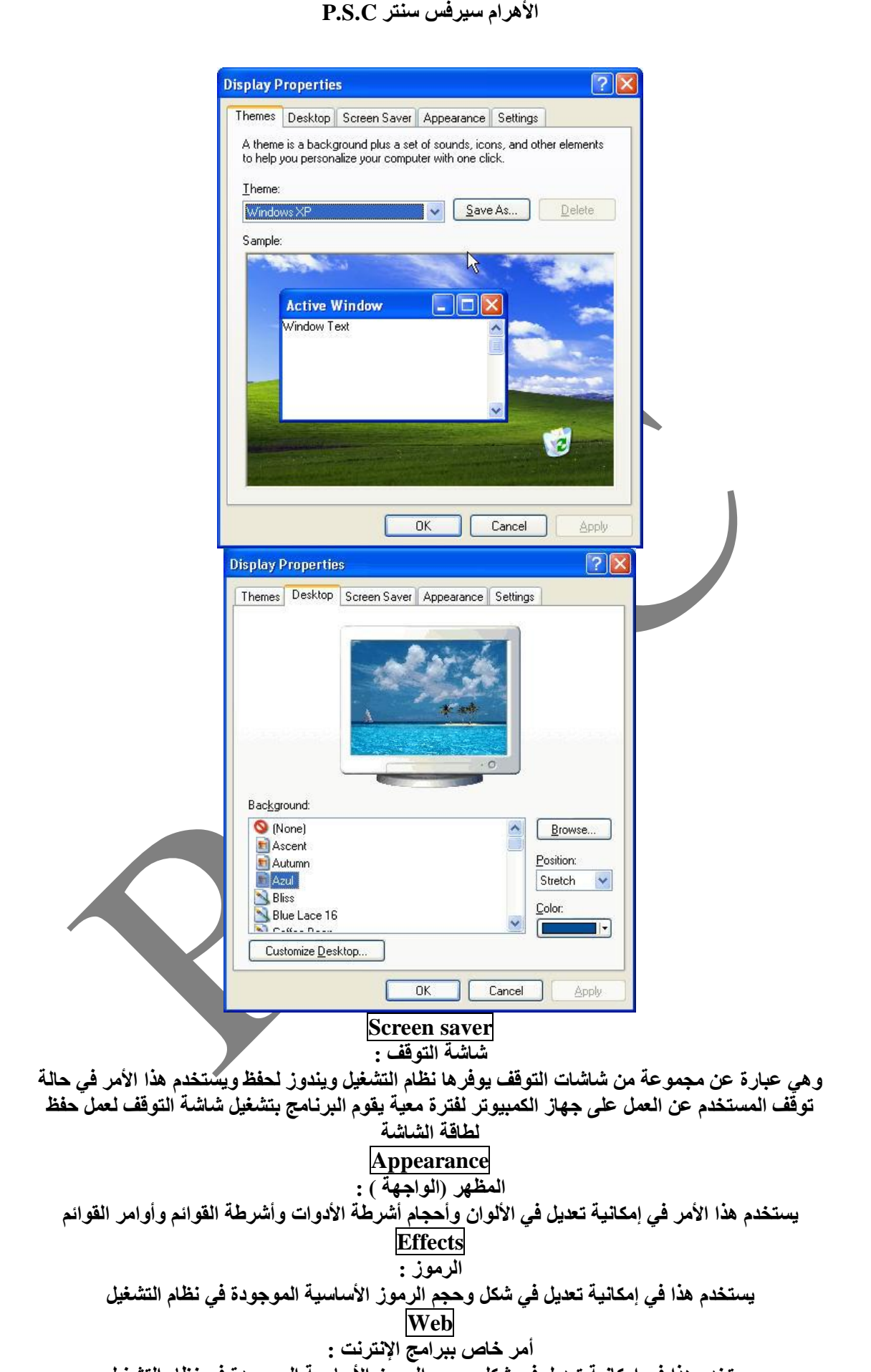

**٦ش البدراوي – خلف نادي الوفاء و الأمل – مشعل – الھرم- الجیزة یستخدم ھذا في إمكانیة تعدیل في شكل وحجم الرموز الأساسیة الموجودة في نظام التشغیل**

**[www.elahramcenter.jeeran.com](http://www.elahramcenter.jeeran.com) ٠١٢٨٤٧٤٧٣١-٠١٠٢٢٠٣١٧٤-٠١٠١٢٣٨٦٤٠**

# **User**

**تصمیم شاشات لأكثر من مستخدم بكلمة سر مستخدم user :** يستخدم هذا الأمر. لتصميم أكثر من شاشة سطح مكتب لأكثر من مستخدم على أن يسجل اسم لكل مستخدم على أن يخصص له كلمة سر للشاشة المختصة به حتى لا يمكن لمستخدم آخر الدخول على الشاشة الخاصة به ، سواء من ناحية ( خلفية سطح المكتب ــ مكونات سطح المكتب ــ مكونات فائمة start '' أبدأ '' ــ المجلدات **أو الملفات على سطح المكتب- مجلدات وملفات Document My( .**

## **Do not show Hidden files**

**إخفاء الملفات والمجلدات مؤقتاً :** 

يستخدم هذا الأمر في إخفاء المجلدات أو الملفات الهامة والسرية والتي تريد عدم وصول الغير اليها بسهولة ، **مع إمكانیة إعادة ظھورھا بوضعھا الطبیعي مرة أخرى**

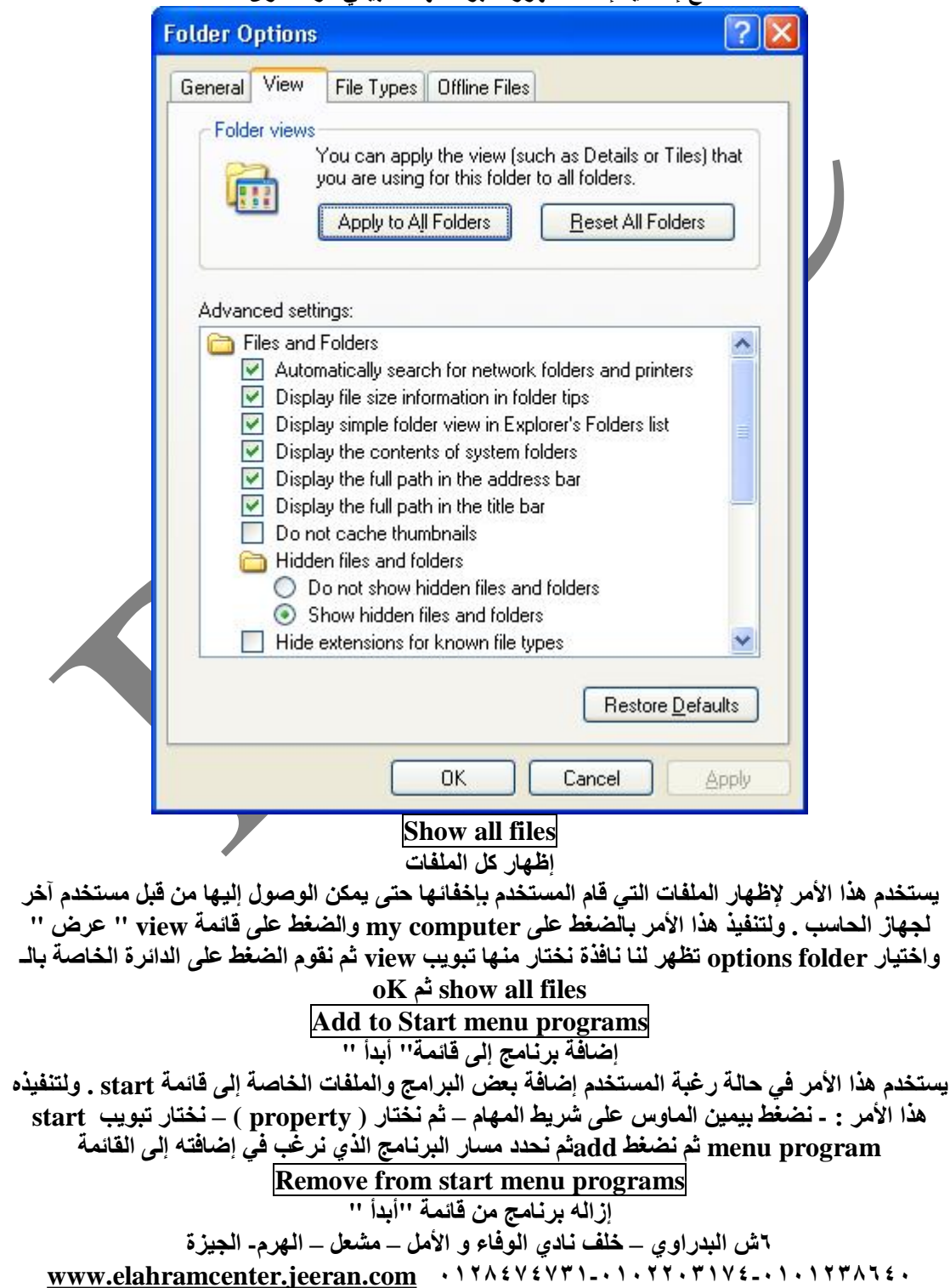

يستخدم هذا الأمر في حالة رغبة المستخدم في إزالة بعض البرامج والملفات الخاصة إلى قائمة start . ولتنفيذه هذا الأمر : - نضغط بيمين الماوس علَّى شريط المهام ــ ثمَّ نختار ( property ) ــ نختار تبويب start menu program ثم نضغط removeثم نحدد مسار البرنامج الذي نرغب في إزالته من القائمة

#### **Folder options خیارات الملفات : Setting**

إعدادات : يعنى هذا الأمر في ويندوز '' هي الإعدادات التي تتحكم في برامج النظام وملحقاته والتعامل مع **الملفات والمجلدات .**

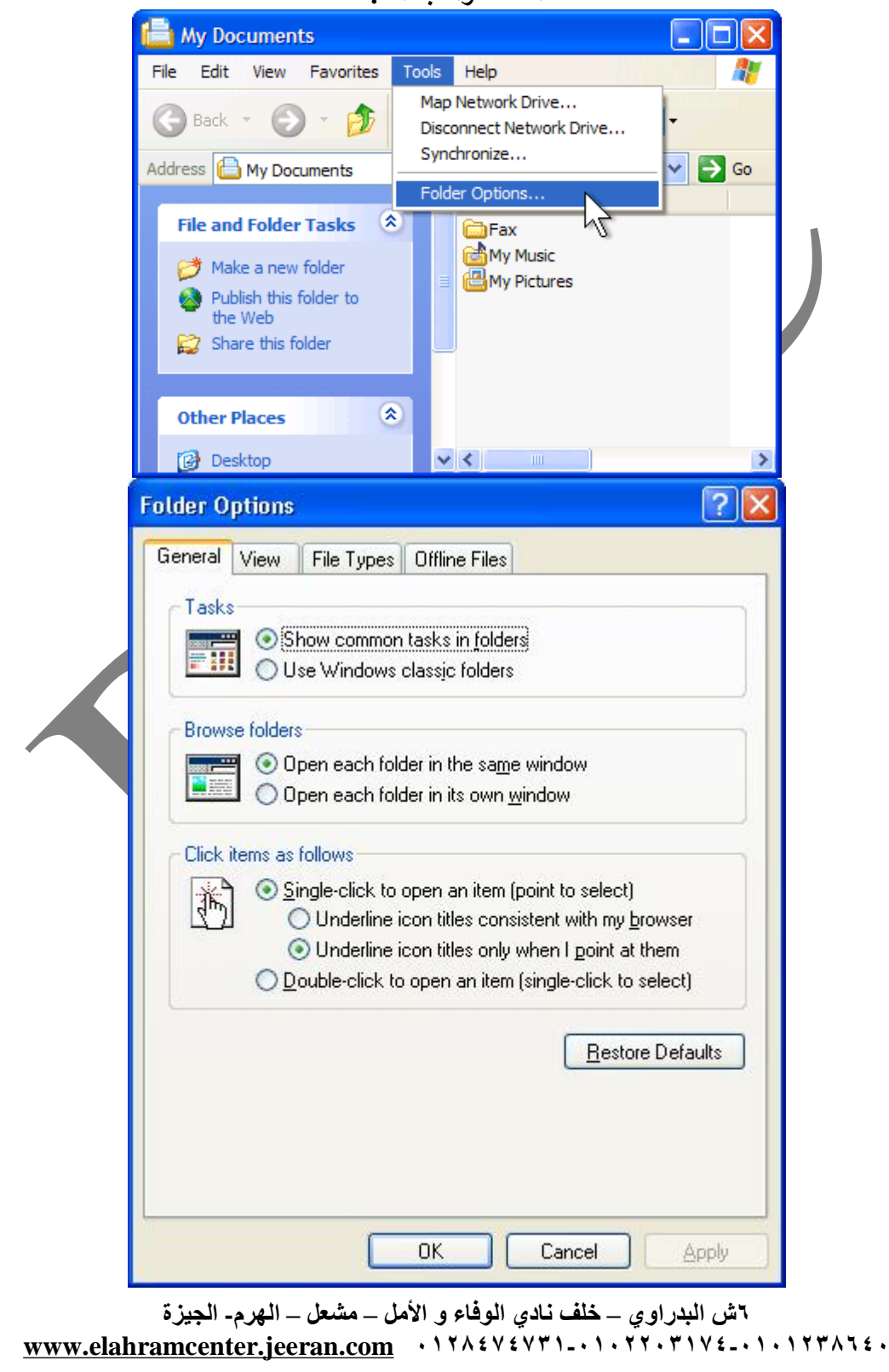

PDF created with pdfFactory Pro trial version [www.pdffactory.com](http://www.pdffactory.com)

**مع تمنیاتنا بالتوفیق نلتقي في الجزء الثالث مع ٣ Teacher a الأھرام سنتر**